## Roya Survey

### **Developers**

Bill Doyle Brad Johns Greg Johnson Robin McNally Kirsti Wall

## Graduate Consultant

Mohammad Sajib Al Seraj Avinash Subramanian

## **About the Roya Assessment**

The Roya Assessment aims to aid coffee farmers and scientists in identifying and tracking the outbreak of La Roya Fungus in fields around Mexico. The data collected will be used to improve current and future models predicting outbreaks of La Roya. This site is currently under development. The current version is 0.1.

## **Description of UI**

The app requires the user to login to his account and then start submission new data. Help page give a brief overview of this app. After giving leaf input user can upload new issue. Scientist can check this issue and give solution in comment section.

The basic UI of the app is given bellow:

- $\checkmark$  Figure1 is the login page
- $\checkmark$  Figure 2 is home page
- $\checkmark$  Figure 3 help page
- $\checkmark$  Figure 4 for comment

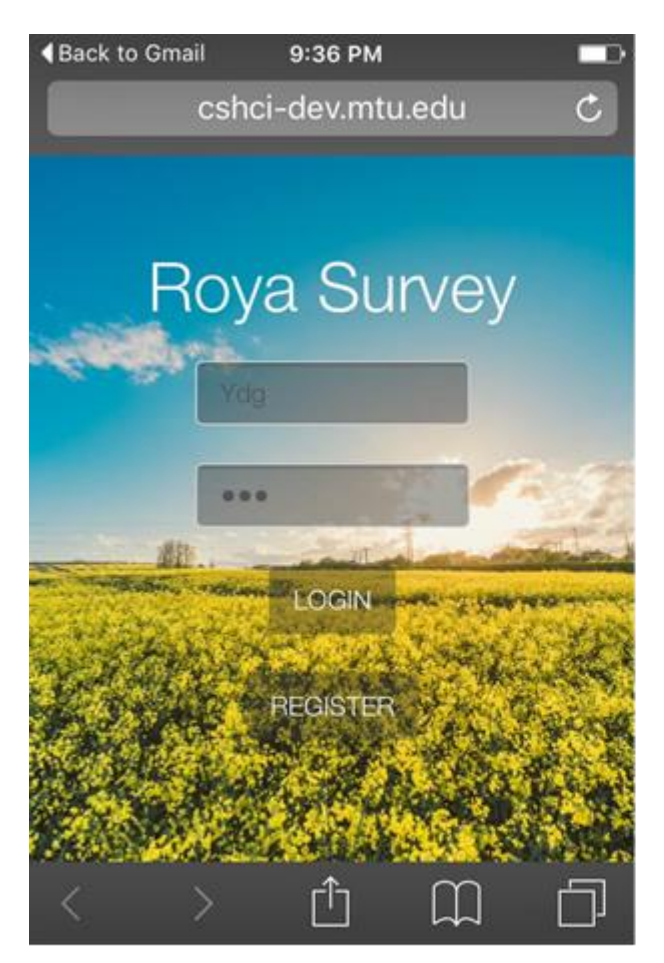

Figure1: Login Page

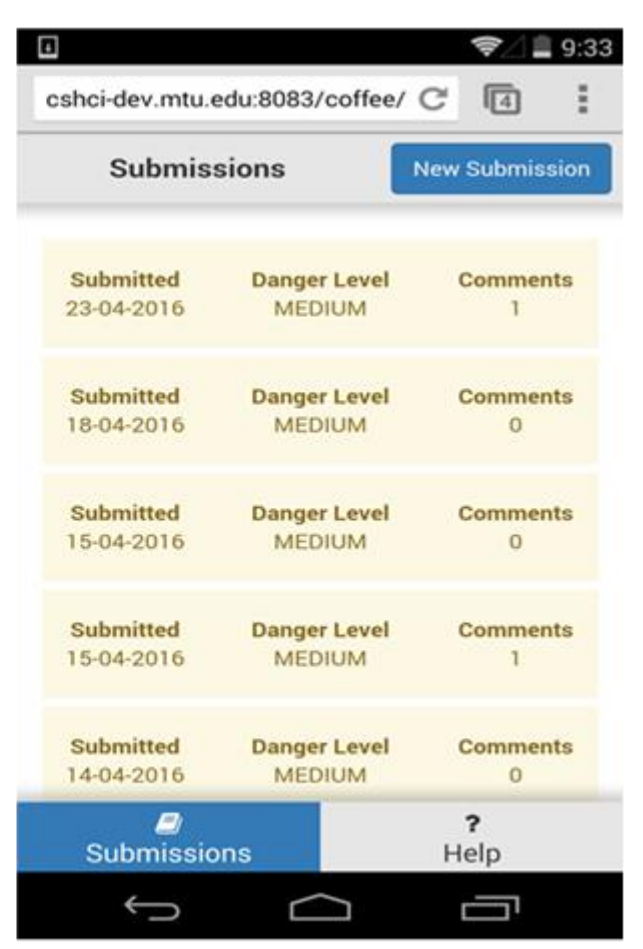

Figure2: Home Page

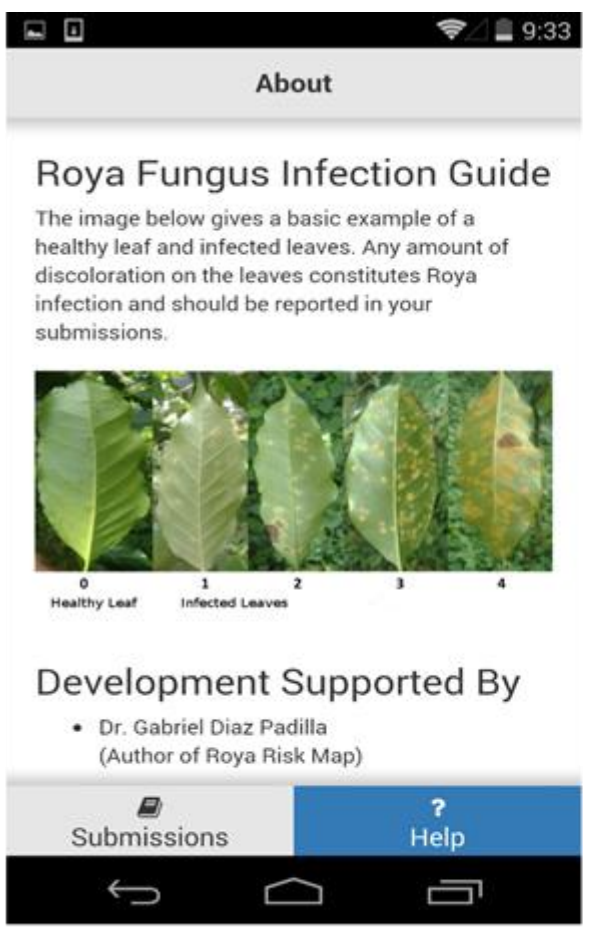

Figure3: About Page

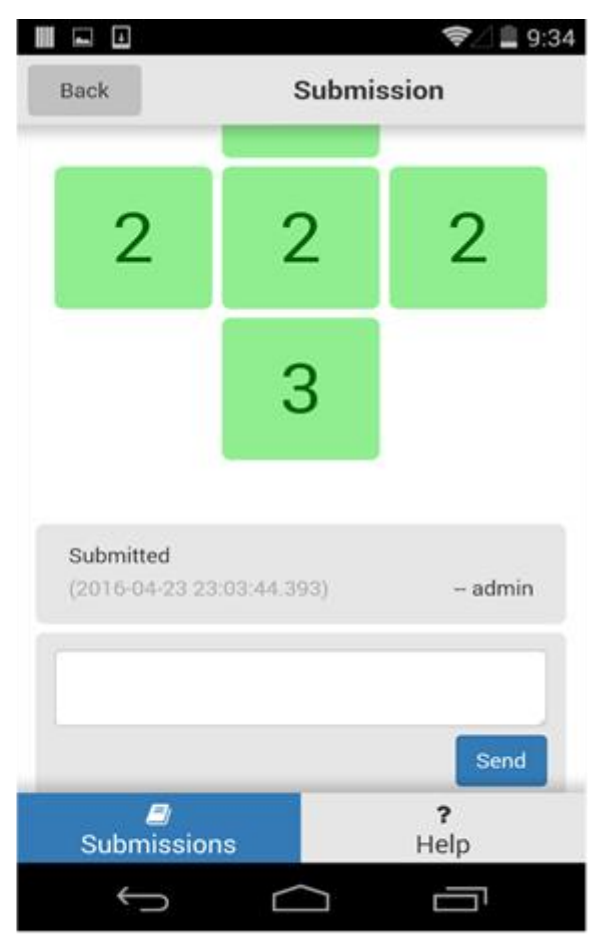

Figure4: Comment

# **Test Plan Test scenario 1**

#### **1. Test scenario name**

Login

#### **2. Test Goals for the scenario**

The goal of this scenario is to test the login and going to the home page. Another goal of this test is to test the response of the application if the wrong login information is provided.

#### **3. Scenario description**

Assuming a user wants to submit some photos or information. For that, first user go to login page. The participant enters the login information and tries to login. After successful login, the user can view the data submitted by the other users.

#### **4. Task list**

The participant will perform the following tasks.

- a) Find the correct button to login
	- b) Fill up the user name and password
	- c) Press login button
	- d) After successful login, the user can view submitted data.

### **Test scenario 2**

#### **1. Test scenario name:**

Create new submission

#### **2. Test Goals for the scenario**

Assume that a user want to submit an issue. For that he/she will submit some infected leaves. To submit infected leaves, first user have to select location. And after the leaves page loads, make them select 5 leaves as infected - two in the top row, two in the middle row and one in the last row.

#### 4. **Scenario description**

This is read to the participant "Assume that you find an infected plant in a specific region of where you are living. And you find two leaves in the top row, two leaves in the middle row and one leaf in the last row as infected. After finding infected leaves, you plan to create new submission by providing such information."

#### 5. **Task list**

The participant will perform the following tasks.

- a) Select new submission
- b) Enter location
- c) Selected two infected leaves in the top row
- d) Select two infected leaves from the middle row
- e) Select two infected leaves from the last row
- f) Click save to return to the previous step

### **Test scenario 3**

#### **1. Test scenario name:**

Update submission

#### **2. Test Goals for the scenario**

Assume that a user want to update a submission. For that he/she will submit some infected leaves and then update the submitted data.

#### **3. Scenario description**

This is read to the participant "Assume that you find an infected plant in a specific region of where you are living. And you find two leaves in the top row, two leaves in the middle row and one leaf in the last row as infected. After finding infected leaves, you plan to create new submission by providing such

information. After submitting that information, you find an error in the submission. So you modify the submitted data using edit option."

#### 5. **Task list**

The participant will perform the following tasks.

- a) Select new submission
- b) Enter location
- c) Selected two infected leaves in the top row
- d) Select two infected leaves from the middle row
- e) Select two infected leaves from the last row
- f) Click save to return to the previous step
- g) Edit the submission
- h) Select two three infected leaves instead of two.
- i) Update the submission

### **Test scenario 4**

#### **1. Test scenario name**

Delete submission

#### 2. **Test Goals for the scenario**

Assume that a user want to delete a submitted data.

#### 3. **Quantitative measurement list**

- a) Time taken to find delete button
- b) Time to delete submitted information
- c) Overall time taken for the entire scenario

#### 4. **Scenario description**

This is read to the participant "Assume that you find an infected plant in a specific region of where you are living. And you find two leaves in the top row, two leaves in the middle row and one leaf in the last row as infected. After finding infected leaves, you plan to create new submission by providing such

information. After submitting that information, you find an error in the submission. So you want to delete the submitted data using delete option."

#### 5. **Task list**

The participant will perform the following tasks.

- a) Select new submission
- b) Enter location
- c) Selected two infected leaves in the top row
- d) Select two infected leaves from the middle row
- e) Select two infected leaves from the last row
- f) Click save to return to the previous step
- g) Delete the submission
- h) Select two three infected leaves instead of two.
- i) Press yes while pop-up shown

### **Test scenario 5**

#### **1. Test scenario name**

Identifying the fungus rating of infected leaves

#### 2. **Test Goals for the scenario**

The goal of this scenario is to familiarize the user with level of infection. Make the user understand the level of infected leaves by reading the about section first and show them a set of similar leaf images and to estimate the level of understanding given by the about section description.

#### 4. **Scenario description**

This is read to the participant " Click the About button and read through the information provided in the section. Carefully examine the images of the infected leaves and the levels of infections. After this you will be asked to identify certain leaves which are infected and you need to mention the levels of infection of each such leaf."

#### 5. **Task list**

The participant will perform the following tasks.

- a) Make the user click the about section
- b) Make the user read the about section completely
- c) Provide a list of images of infected coffee leaves which are infected at different levels
- d) Make the user select the level of infection for each such leaf

### **Test scenario 6**

#### **1. Test scenario name:**

View past submissions

#### 2. **Test Goals for the scenario**

The goal of this scenario is to view the all post and get some idea after analyzing this. To ensure that the users can comfortably view their past submissions from the submissions section, this scenario has been designed.

#### 4. **Scenario description**

This is read to the participant "Assume there are some submission and with each submission there are solution. You want to analyze similar post. You open some submission and read the expert solution from the submission".

#### **5. Task list**

The participant will perform the following tasks.

- a) Click submissions button
- b) Scroll down to view the all submission
- c) Make the user identify the location of the submission
- d) Make the user identify the level of risk of the infected leaves submission made

## **Test Participant Profiles**

The tests were carried out with test participants who fulfilled the following requirements:

- Between 19 and 25 years old.
- Somewhat experienced on smartphone use.

There were two female and three male in the testing

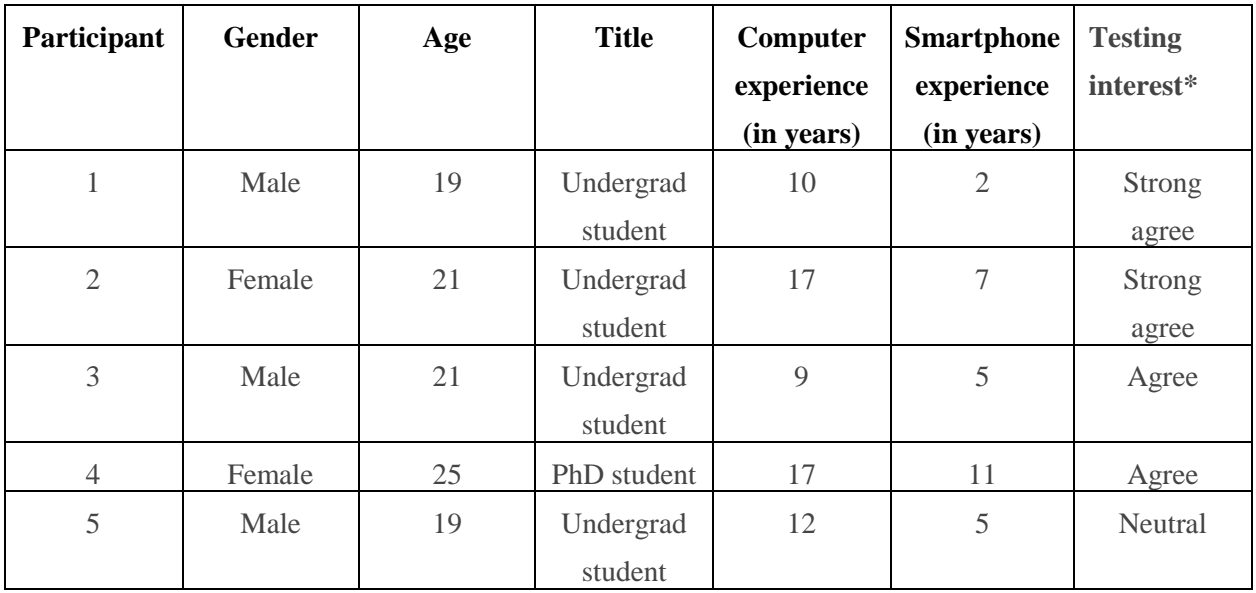

\* Internet experience was classified by the test participant according to these groupings:

- a) Strongly agree
- b) Agree
- c) Neutral
- d) Disagree
- e) Strongly disagree

## **Quantitative Measurements**

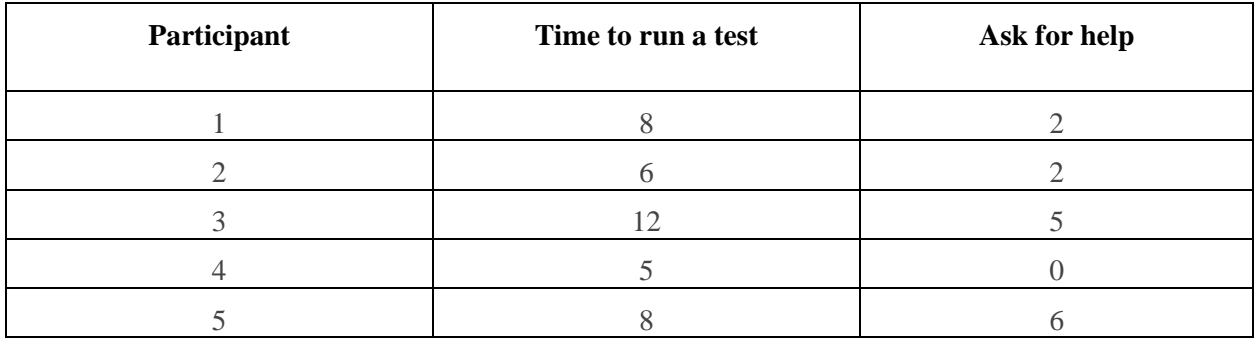

## **Qualitative Measures**

- 1. Positive facial expression during testing
- 2. Positive comments by user
- 3. User's attention in the application was good
- 4. Average users were comfortable during testing

## **Bug**

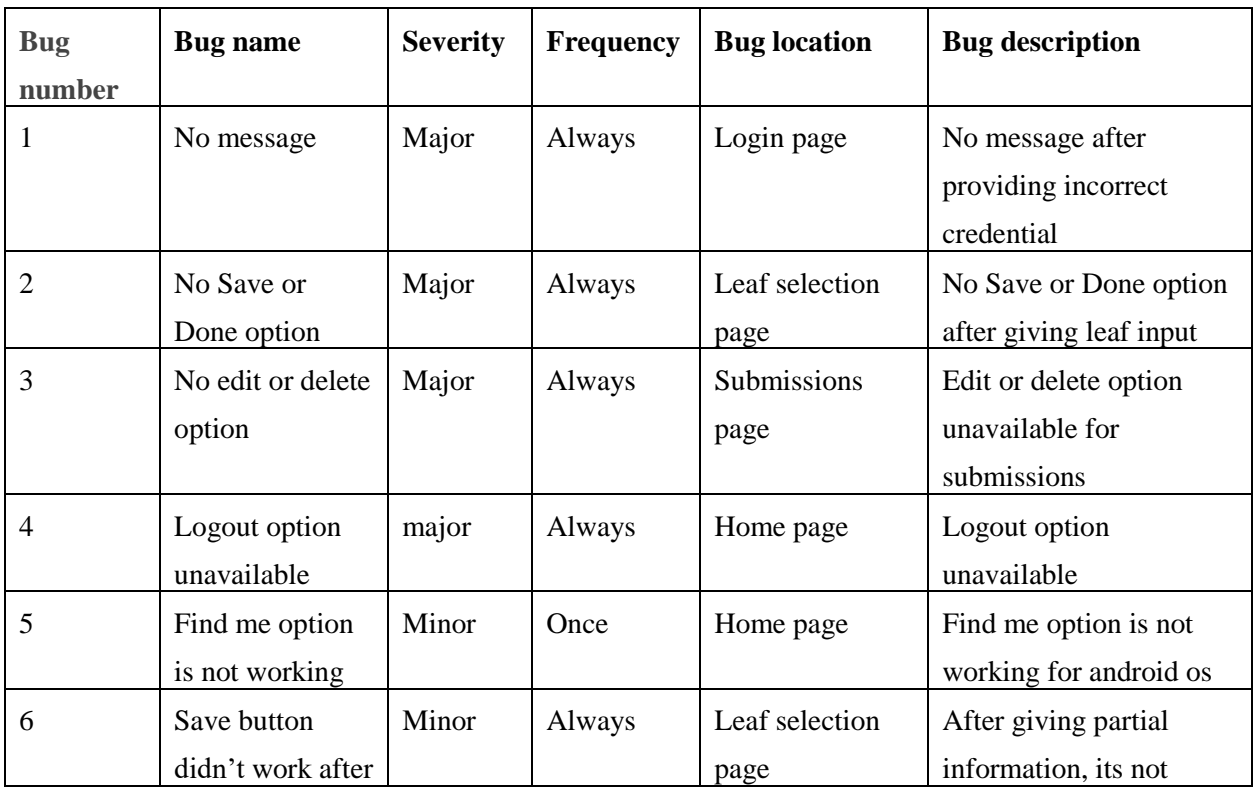

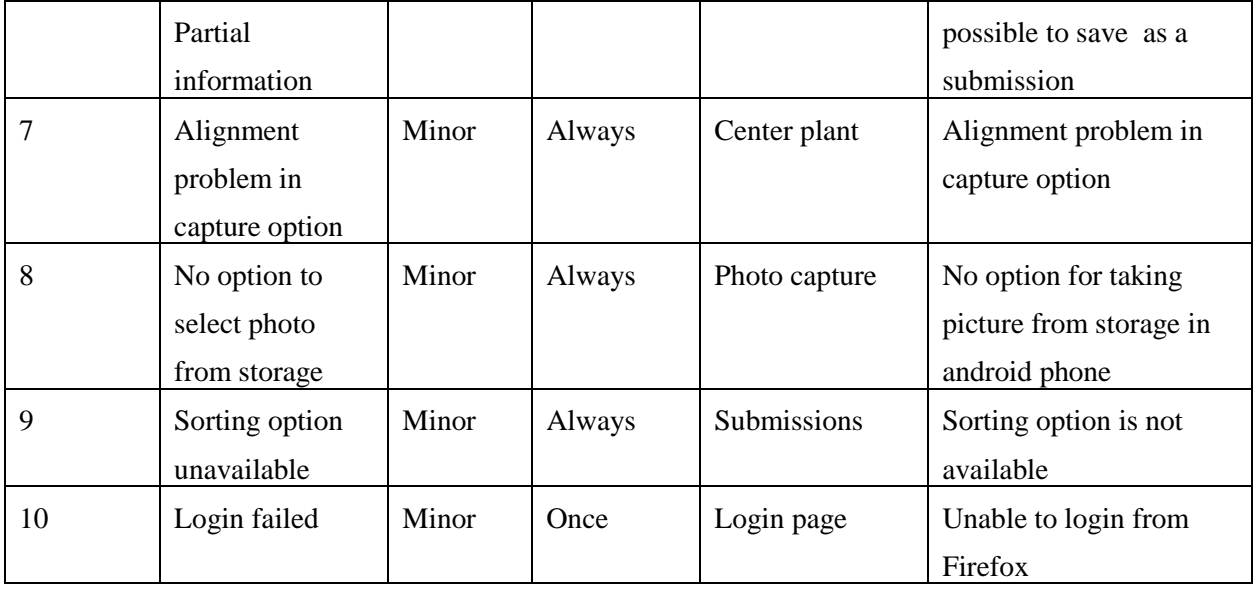

## **Post Test Questions**

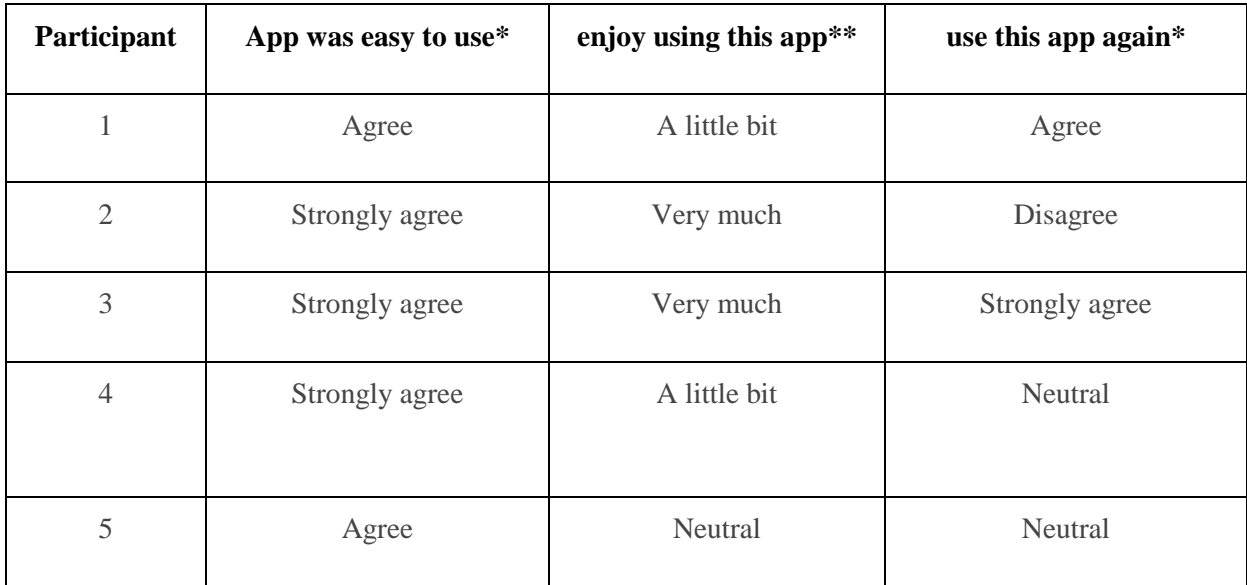

\* Easy to use and use this app again was classified by the test participant according to these groupings:

- a) Strongly agree
- b) Agree
- c) Neutral
- d) Disagree
- e) Strongly disagree

\*\* Enjoying this web application was classified by the test participant according to these groupings:

- a) Very much
- b) A little bit
- c) Neutral
- d) Not very much
- e) Not at all

## **Design Recommendations**

- Showing an message after providing incorrect credential
- Adding Save or Done option after giving leaf input
- Adding Logout option
- Adding edit and delete option

## **Appendix A – Undergrad Attendance**

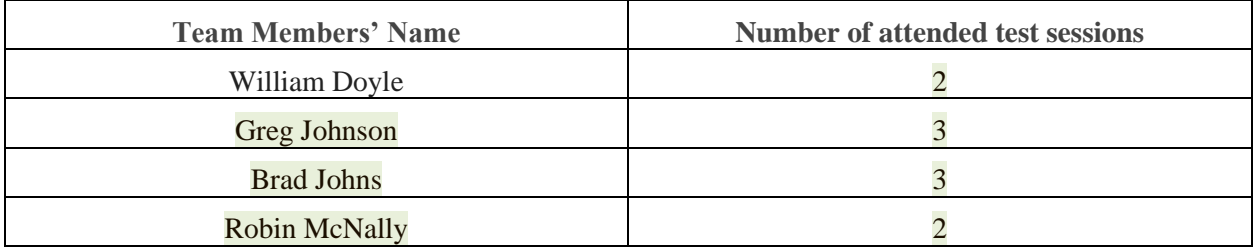

## **Appendix B - Bug Report**

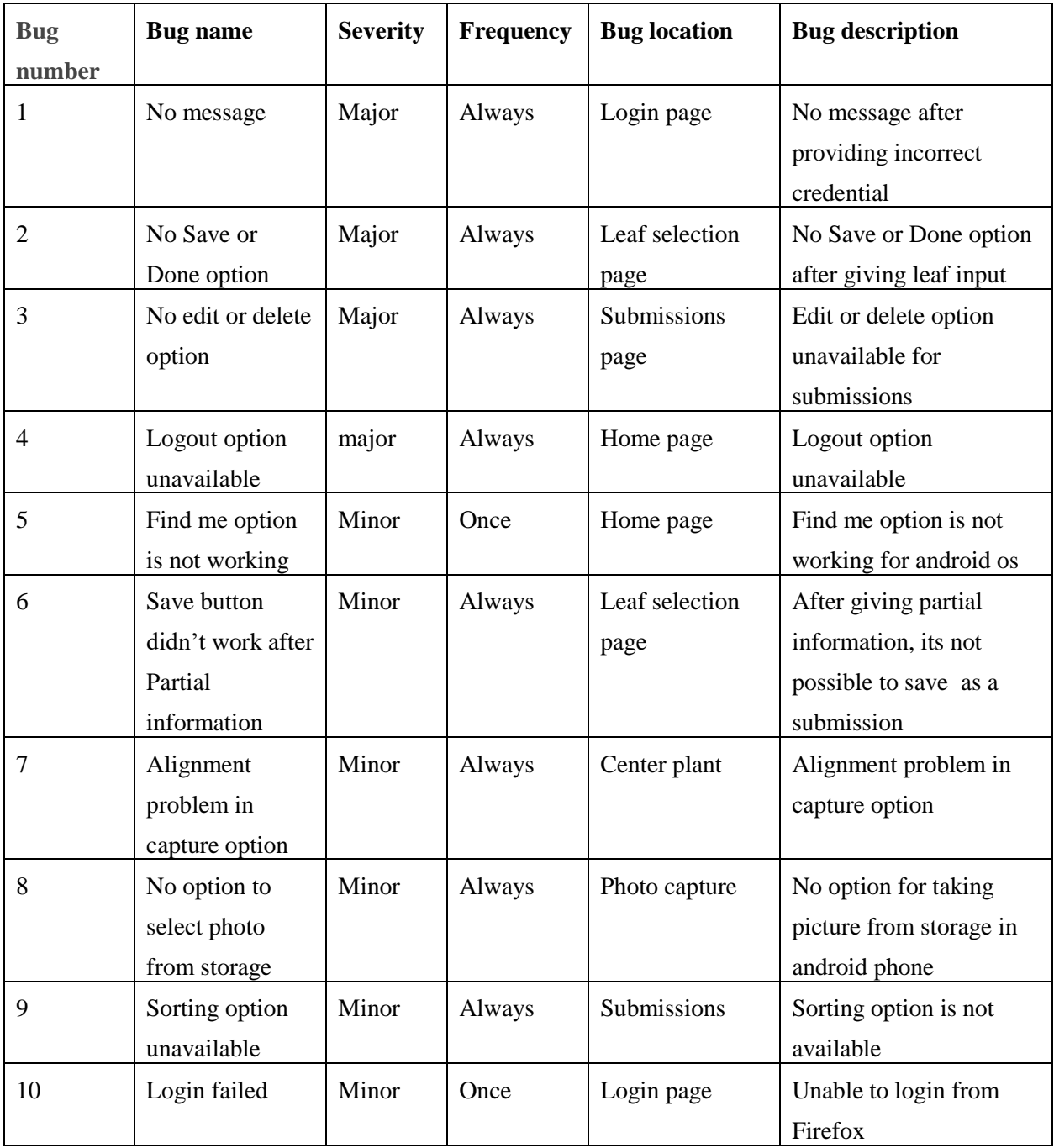